# **SISTEMA INFORMATIZADO DE GESTÃO DE SERVIÇOS DE APOIO – SISAP**

*Pedro Gonçalves Pereira Júnior<sup>1</sup> Takeo Fugiwara Santos<sup>2</sup> Weslley Borges Siqueira<sup>3</sup> Weber Alves da Rocha<sup>4</sup>*

#### **Resumo**

 $\overline{a}$ 

O presente trabalho tem como objetivo divulgar as ações desenvolvidas pela Companhia Siderúrgica de Tubarão - CST para a implantação do Sistema Informatizado de Gestão de Serviços de Apoio – SISAP. Este sistema tem como foco principal a gestão do orçamento plurianual dos serviços de apoio à manutenção e aplica-se a atividades com características de "obra", cujas durações e etapas merecem acompanhamento e controle. Na CST os principais serviços contemplados são: Manutenção de Estruturas Metálicas e Tubulações, Manutenção Civil, Isolamentos Térmicos e Pintura Industrial, entre outros. O gerenciamento através do SISAP abrange desde a solicitação gerada pelos clientes internos (SM) até a utilização pelas contratadas para programação, controle do avanço físico e medições, passando também pelo planejamento, orçamentação e controle do órgão gerenciador. A implantação do SISAP trouxe vários benefícios, dentre os quais se destaca a racionalização e padronização das rotinas de gerenciamento. Os maiores benefícios foram, contudo, a substituição do serviço manual pelo tratamento das informações com qualidade e segurança em um ambiente "on-line" e corporativo e a preservação da forte cultura de controle de custos da empresa.

**Palavras-chave**: Gestão; Serviços; Apoio.

*Contribuição técnica ao 60º Congresso Anual da ABM - 25 a 28 de Julho de 2005 - Belo Horizonte/MG. 1 Gerente da Seção de Serviços de Apoio – IUOS – CST.* 

*<sup>2</sup> Especialista de Manutenção e Montagem da Seção de Serviços de Apoio – IUOS – CST. 3*

*Especialista de Manutenção e Montagem da Seção de Serviços de Apoio – IUOS – CST. 4*

*Técnico de Contratos da Seção de Serviços de Apoio – IUOS – CST* 

## **1 INTRODUÇÃO**

A CST, como uma típica usina siderúrgica integrada, possui diversas unidades fabris que apresentam, cada uma, grande quantidade de solicitações de serviços em diversas especialidades diferentes (manutenção de estruturas metálicas e tubulações, manutenção civil, isolamento térmico, pintura industrial , entre outras).

Face a esta quantidade e variabilidade, exigiu-se então a adoção de um sistema corporativo para a gestão destes serviços.

O Sistema Informatizado de Gestão de Serviços de Apoio – SISAP foi desenvolvido para implementar o Sistema de Gerenciamento das Contratadas de Manutenção da Seção de Serviços de Apoio – IUOS e tem, como objetivo principal, permitir o gerenciamento das atividades da área de manutenção da mesma, através do controle de orçamento e serviços relacionados aos contratos.

O SISAP permite gerenciar as atividades de Serviços de Apoio, desde a inclusão das solicitações de manutenções (SM's), facilitando a preparação do orçamento anual, o efetivo acompanhamento físico e financeiro dos serviços e de suas respectivas liberações para pagamento.

Sendo assim o SISAP segue um fluxo, que são os passos necessários para se efetuar o controle do orçamento, desde a criação de uma solicitação de manutenção até o pagamento do serviço realizado.

Os três fluxos principais do SISAP são:

- Fluxo de Solicitação de Manutenção (SM);
- Fluxo de Ordem de Serviço (OS);
- Fluxo de Pedido Liberação de Medição (PLM).

O relacionamento entre os fluxos acontece conforme representado abaixo:

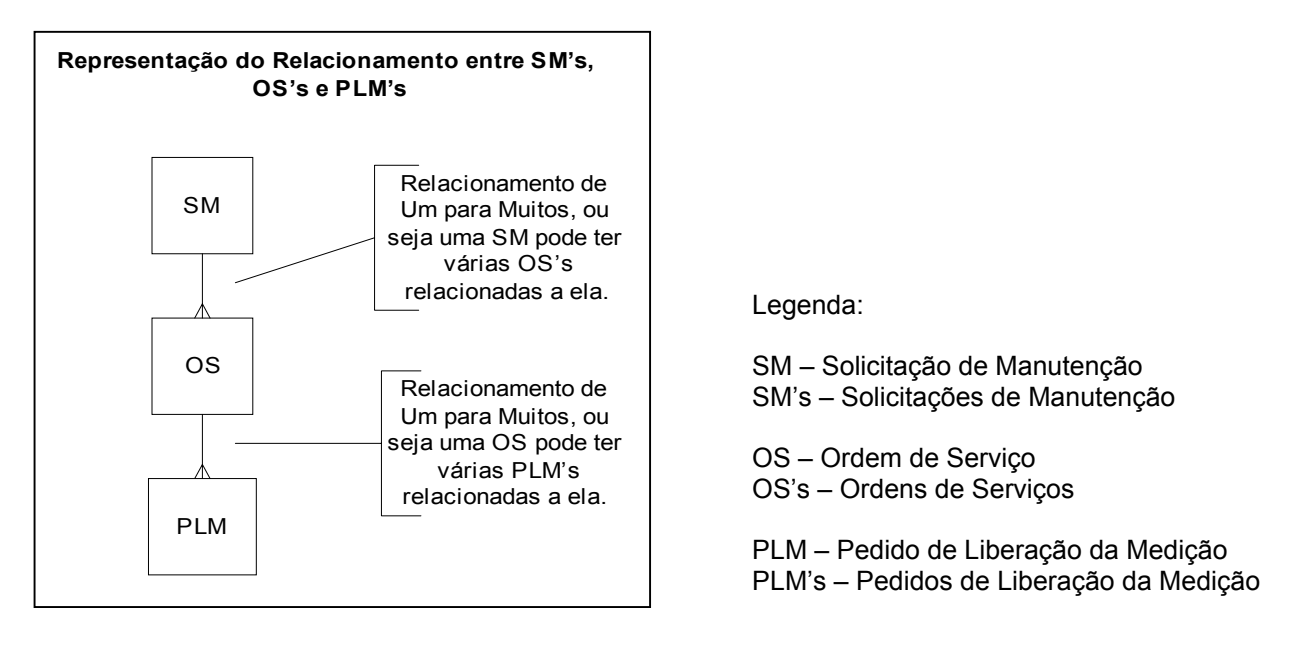

**Figura 1.** Representação do relacionamento entre SM's, OS's e PLM's.

Têm acesso ao SISAP para emitir e acompanhar as SM's, OS's e PLM's, os empregados e os contratados cadastrados no sistema ADD – Sistema de Autenticação e Delegação de Direitos. Este cadastramento é solicitado pelo gerente de área e realizado pelo administrador do SISAP.

O sistema disponibiliza consultas que podem ser filtradas através de vários parâmetros, tais como: número da SM, sigla do órgão emitente, natureza da SM, situação da SM, centro de custo de apropriação, etc., de modo a permitir o gerenciamento das SM's, OS's e PLM's.

## **2 DESENVOLVIMENTO**

O desenvolvimento deste sistema ocorreu devido à necessidade de um melhor gerenciamento das contratadas de manutenção dos serviços de apoio. Desta forma foi iniciado o processo de implantação do SISAP, no gerenciamento das contratadas da IUOS.

### **2.1 Criação dos Usuários e Perfis de Usuários**

Usuários são todas as pessoas que têm acesso a alguma função do SISAP. Todo usuário SISAP deve estar previamente cadastrado no sistema ADD, e este cadastro deverá ser solicitado pelos gerentes de área.

Cada usuário possui um perfil que lhe permite acesso às partes do sistema compatíveis com o tipo de atividade que exerce na empresa em que trabalha, CST ou Contratada.

Os perfis de usuários existentes no SISAP são:

- Cliente: Pessoal das áreas atendidas pela manutenção;
- Técnico de SM: Técnico de manutenção que gerencia os serviços;
- Coordenador SM / Geral: Especialista de manutenção que gerencia os serviços;
- Gerente de Manutenção: Gerente dos contratos dos serviços de Manutenção;
- Gerente CST: Gerente das áreas atendidas pela manutenção;
- Terceiro: Pessoal da contratada responsável pela inclusão de OS's e PLM's;
- Gerente Terceiro: Gerente da empresa contratada responsável pelo envio de OS's e PLM's;
- Administrador: É o responsável pela gestão do Sistema SISAP.

### **2.2 Solicitação de Manutenção (SM)**

A solicitação de manutenção (SM) é um documento padronizado para solicitação de manutenção e implantação dos serviços relacionados aos contratos.

Existem três tipos de SM no SISAP:

- Orçamento Anual  $\rightarrow$  (Orçamento Anual Aprovado);
- Substituição de Orçamento;
- Extra Orçamento.

## **2.2.1 Detalhamento dos tipos de SM**

## **A1. SM de Orçamento Anual**

As SM's de orçamento anual correspondem àquelas solicitações que são feitas ao longo do ano até o mês definido pela Companhia para o fechamento do levantamento dos serviços que deverão compor o orçamento anual para o ano de referência. Elas compõem a carteira de serviços que serão avaliadas para compor o orçamento anual.

O fluxo geral de SM de orçamento anual compreende as seguintes etapas:

- Incluir SM;
- Aprovar Emissão de SM;
- Definir Cronograma Inicial;
- Registrar Relatório Técnico (RTE);
- Complementar RTE;
- Aprovar Orçamento.

## **A2. SM Orçamento Anual Aprovado**

Depois que a SM de orçamento anual é aprovada ela passa a ser do tipo Orçamento Anual Aprovado, e seu fluxo possui as seguintes etapas:

- Registrar cronograma de desembolso;
- Encerrar fisicamente;
- Encerrar financeiramente.

## **B. SM de Substituição**

Depois que o orçamento anual da área de manutenção foi aprovado ou fechado para um determinado ano, não se pode mais incluir SM's do tipo orçamento anual para aquele ano, sendo assim as SM's poderão ser incluídas como sendo de Substituição ou de Extra Orçamento.

SM's de substituição são SM's não previstas no orçamento anual em exercício e que devem ser executadas prioritariamente às SM's do orçamento anual, logo elas são solicitações que serão incluídas no lugar de uma SM de orçamento anual. Ou seja uma SM será cancelada ou postergada para que uma SM de substituição possa ser inserida no sistema.

O fluxo geral de SM de substituição compreende as seguintes etapas:

- Incluir SM;
- Aprovar Emissão de SM;
- Definir Cronograma Inicial;
- Registrar Relatório Técnico (RTE);
- Registrar cronograma de desembolso;
- Substituir Orçamento;
- Encerrar Fisicamente;
- Encerrar Financeiramente.

## **C. SM de Extra Orçamento**

Como as SM's de substituição, a SM de extra-orçamento é uma SM que não estava inicialmente prevista no orçamento anual. Porém ao invés delas substituírem uma SM já existente, elas são adicionadas no sistema como SM de extra-orçamento.

Uma SM de extra-orçamento só é permitida se não existir mais saldo no centro de custo solicitante, ou seja, é necessário que o centro de custo solicitante já tenha gasto toda a sua verba para que a inclusão de uma SM de extra-orçamento seja permitida pelo sistema. Essa verificação é feita toda vez que tentamos incluir uma SM de extraorçamento no SISAP.

As SM's de extra-orçamento devem ser executadas independentemente da existência de verba orçamentária.

O fluxo geral de SM de substituição compreende as seguintes etapas:

- Incluir SM;
- Aprovar Emissão de SM;
- Definir Cronograma Inicial;
- Registrar Relatório Técnico (RTE);
- Aprovar Extra Orçamento;
- Registrar cronograma de desembolso;
- Encerrar Fisicamente;
- Encerrar Financeiramente.

## **2.3 Ordem de Serviço (OS)**

A Ordem de Serviço é o recurso utilizado pela Manutenção para a contratação dos serviços que vão atender as SM's inseridas no sistema. A cada OS é associada um contrato.

Toda OS está relacionada a uma SM que já tenha sido aprovada no sistema, sendo que não é possível gerar uma OS para uma SM ainda não aprovada. Também é necessário que a SM aprovada já tenha sido liberada para inclusão da OS, e isso é feito na etapa Solicitação de OS. Como já foi dito anteriormente cada SM pode ter várias OS's.

O fluxo de OS compreende as seguintes etapas:

- Liberar Inclusão de OS (Solicitação de OS);
- Inclusão de OS;
- Documento em Avaliação;
- OS Aprovada pelo Técnico;
- OS Aprovada;
- OS Encerrada.

### **2.4 Pedido de Liberação de Medição (PLM)**

É a solicitação para liberação da medição dos serviços realizados, para que o pagamento possa ser liberado.

Toda PLM está relacionada a uma OS aprovada no sistema. Sendo que não é possível gerar uma PLM de uma OS ainda não aprovada.

O fluxo de PLM compreende as seguintes etapas:

- Inclusão de PLM;
- Enviar PLM;
- Aprovar PLM;
- Gerar Medição;
- Liberar Pagamento.

## **2.5 Informações Técnicas**

O sistema foi construído em linguagem "Powerbuilder" com banco de dados Sybase versão 12.

Em termos de hardware, foi disponibilizado um servidor IBM modelo 7026-6H1 com 4 processadores e 4G de memória e sistema operacional AIX 4.3.3-ML11, que é compartilhado com outros sistemas.

## **3 VISÃO GERAL DO FLUXO DO SISAP**

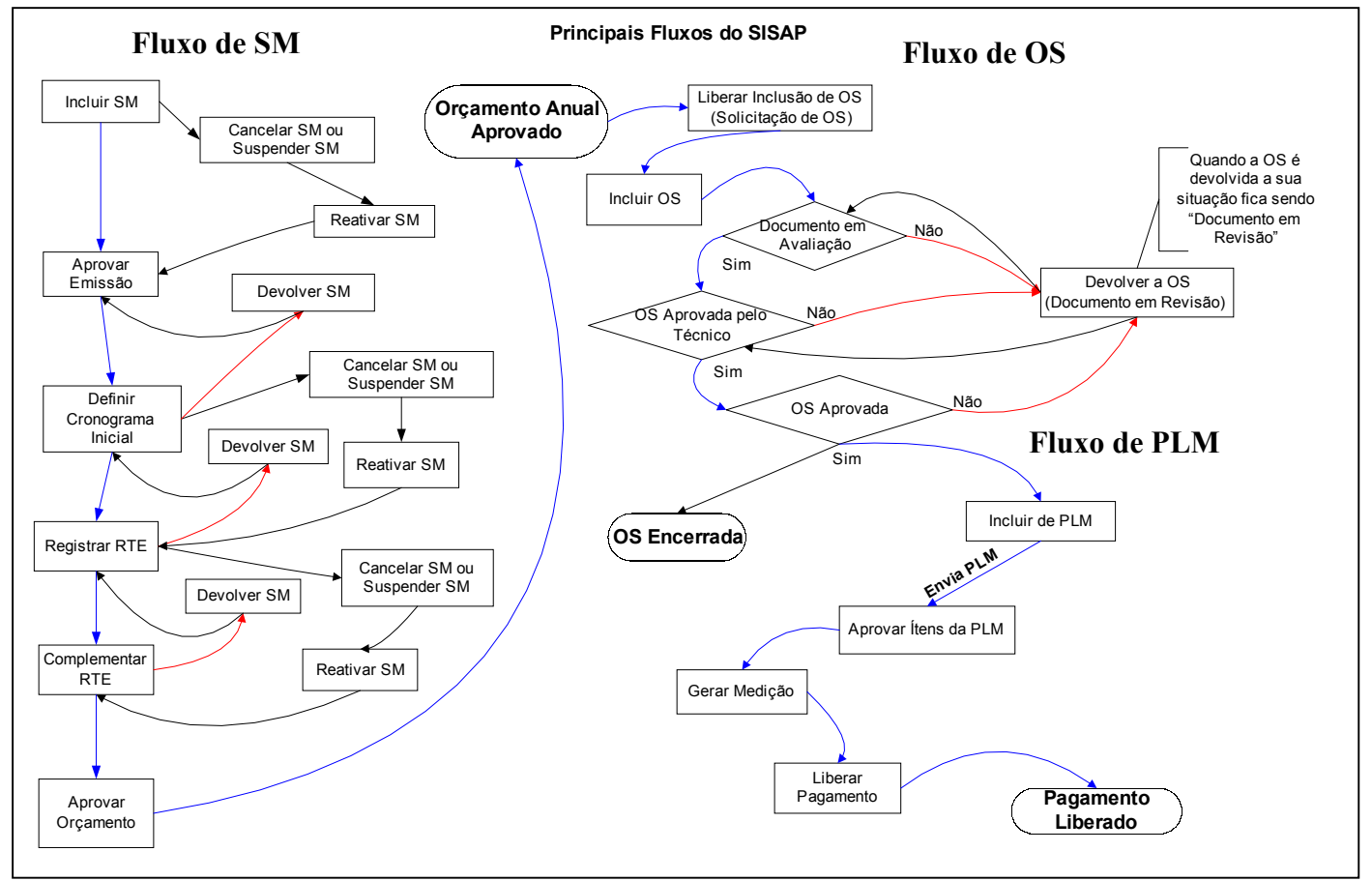

**Figura 2.** Representação dos principais fluxos do SISAP.

## **4 CONSULTAS OU RELATÓRIOS DISPONÍVEIS NO SISAP**

Ao longo dos fluxos de SM, OS e PLM é permitido que o usuário faça consultas no SISAP para verificar o status das SM's, em que situação elas se encontram, consultar o orçamento anual aprovado, entre muitas outras coisas. Essas consultas são feitas através dos RT's ou relatórios técnicos.

A seguir escreveremos a lista dos RT's disponíveis no SISAP:

- RT 10 Lista de SM's;
- RT 12 Lista de SM's por Sigla;
- RT 13 Previsão de Desembolso do RTE por SM;
- RT 14 Previsão de Desembolso do RTE;
- RT 15 Orçamento em Aprovação;
- RT 17 Orçamento Aprovado;
- RT 20 Quadro Comparativo;
- RT 21 Orçamento Plurianual;
- RT 22 Controle de Orçamento Anual;
- RT 24 Controle Anual do Orçamento por Coordenador de SM;
- RT 26 Histórico de Substituição de SM;
- RT 29 OS's em Avaliação;
- RT 30 OS's Liberadas para a Inclusão;
- RT 31 Auditoria de OS's;
- RT 32 Lista de OS's;
- RT 33 Acompanhamento de OS's Ativas;
- RT 34 SM's e OS's por Equipe;
- RT 35 Acompanhamento de Desembolso por CC e Natureza;
- RT 36 Auditoria de PLM;
- RT 37 Lista de PLM's;
- RT 39 Cronograma de Desembolso por OS/Contrato;
- RT 40 Pedido de Avaliação de Serviço;
- RT 41 Avaliação de Serviços;
- RT 42 Avaliação de Serviços por Mês;
- RT 43 Estatística Mensal de Avaliação de Serviços;
- RT 50 Liberação de Pagamento;
- RT 55 Consultar SM/OS;
- RT 56 Consultar OS/PLM;
- RT 60 Desembolso por Contrato.

### **5 RESULTADOS**

Relacionamos abaixo os principais benefícios obtidos com a implantação do sistema SISAP:

### **5.1 Orçamento Anual**

**Antes da implantação:** Anualmente, todas as SM's cujos orçamentos foram consolidados e aprovados junto à área eram armazenadas no banco de dados em Access.

Não era possível a consulta pelos clientes destes valores, necessitando portanto, a impressão de relatórios por centro de custo de cada seção e o envio às respectivas áreas. Para cada revisão, eram necessárias reimpressões e reenvio.

**Após a implantação:** Não são necessários mais a impressão e envio de documentos às áreas, pois o sistema é "on line".

### **5.2 Solicitação de Orçamento às Contratadas**

**Antes da implantação:** A partir do banco de dados em Access, era emitida a solicitação de orçamento. Este documento era impresso e enviado para a empresa contratada, que o devolvia em uma planilha desenvolvida em Excel. A IUOS, após análise e verificação dos códigos de serviços das planilhas e enquadramento do grau de dificuldade, aprovava através de rubricas e correspondentes carimbos dos técnicos, especialistas e coordenadores.

Uma vez aprovada, uma cópia era enviada para a empresa contratada para o início dos serviços. Outra cópia ficava para a IUOS, que providenciava a atualização do banco de dados em Access e cadastramento no SGST (Sistema de Gestão de Serviços de Terceiros) para a medição.

**Após a implantação:** Sendo o sistema "on line" disponibilizado também às empresas contratadas, houve ganho em tempo, por não ser necessário entrar com dados por diversas vezes. Estes são imputados somente uma vez pela contratada e a IUOS apenas analisa, revisa se for o caso, aprova.

A partir deste momento o sistema está pronto para processar a medição, não necessitando de outros procedimentos e ficando disponível como banco de dados.

### **5.3 Medição dos Serviços**

**Antes da implantação:** Mensalmente as contratadas apresentavam um documento PLBM (Pedido de Liberação de Boletim de Medição), devidamente carimbado e rubricado para a IUOS, que analisava e aprovava através de carimbo e rubrica de técnicos e especialistas.

**Após a implantação:** O sistema eliminou a elaboração do Pedido de Liberação do Boletim de Medição – PLBM pela contratada, que agora inclui no sistema o PLM da OS em questão, imputa os percentuais do avanço físico executado e envia-o "on line" para análise e aprovação da IUOS.

Este procedimento reduziu o tempo dispendido pelas empresas contratadas e IUOS, além de possíveis retrabalhos.

### **5.4 Orçamento Plurianual**

**Antes da implantação:** Cada cliente entregava somente nos meses de julho/agosto a carteira de serviços que iria compor o orçamento anual. Como esta lista chegava sempre próximo ao fechamento do orçamento, o mesmo era levantado em um curto prazo, não permitido um relatório fotográfico, uma memória de cálculo mais detalhada e uma evidência mais consistente junto ao solicitante.

**Após a implantação:** O cliente pode entrar no sistema diariamente para compor a carteira do orçamento plurianual e indicar as suas reais necessidades. Isto permite a IUOS planejar e programar o orçamento ao longo de todo o ano, inclusive com relatórios fotográficos e memórias de cálculos para cada solicitação.

Na fase de consolidação dos orçamentos, os itens são facilmente identificados na carteira.

Relatórios para os clientes, tanto em reais como em dólar, são gerados sem a necessidade de se imputar nenhum dado a mais.

O sistema permite ainda gerar cronograma de desembolso, físico e financeiro para acompanhamento das SM's.

### **5.5 Liberação para a entrega de Obras**

**Antes da implantação:** O pedido era gerenciado por um banco de dados Access, que era entregue à empresa contratada para que a rubricasse. A IUOS solicitava à operação e manutenção a liberação dos serviços.

**Após a implantação:** O Sistema permite avaliar a satisfação do cliente referente aos serviços da OS com a aprovação de todos os envolvidos "on line", o seu controle e armazenamento.

## **5.6 Auditorias**

**Antes da implantação:** O levantamento das informações era dificultado devido ao sistema manual não permitir a rastreabilidade do processo.

O volume de documentos anexados ao processo e seu manuseio manual inviabilizavam auditorias rotineiras, devido ao grande tempo necessário para levantamento de informações.

**Após a implantação:** Criou-se uma sistemática para auditorias dos serviços executados pela Seção, pois o SISAP permite a rastreabilidade de todo o processo, inclusive identificando todos os responsáveis por cada etapa.

Todos os documentos importantes necessários à realização da auditoria (RTE, orçamento, OS, PLM e seus anexos) estão inclusos no sistema de forma digital e inviolável.

## **6 CONCLUSÃO**

A substituição do serviço manual pelo "on line" foi um dos benefícios constatados pelo departamento com a implantação do Sistema Informatizado de Gestão de Serviços de Apoio – SISAP. Como resultado, a seção ganhou mais agilidade e conquistou ainda mais confiança.

O Sistema permite o tramite de documentação, aprovação e medição "on line", acarretando ganho de tempo para acompanhamento do processo e seus tramites.

Implantado em setembro de 2002, o SISAP vem sendo aperfeiçoado até hoje através da criação de novas rotinas e relatórios. Todo processo pode ser rastreado, da hora que nasce a solicitação até o seu pagamento.

O maior benefício tornou-se imensurável, com a melhoria na condição de trabalho no tratamento das informações com qualidade e segurança em um ambiente on-line e corporativo.

### **BIBLIOGRAFIA**

COMPANHIA Siderúrgica de Tubarão. Manual do SISAP – Sistema Informatizado de gestão de serviços de apoio. Serra: CST, 2004.

# **COMPUTER SYSTEM FOR SUPPORT SERVICES MANAGEMENT – SISAP**

*Pedro Gonçalves Pereira Júnior<sup>1</sup> Takeo Fugiwara Santos<sup>2</sup> Weslley Borges Siqueira<sup>3</sup> Weber Alves da Rocha<sup>4</sup>*

### **Abstract**

 $\overline{a}$ 

The present work purpose is to give an explanation about the actions developed by Companhia Siderúrgica de Tubarão (CST) about the implantation of SISAP, a computer system for support services management. This system has the focus in the plurianual budget management of the support services and similar activities, whose schedule time and stages require check up and control. The main support services in CST are: steel structures and piping maintenance, civil maintenance, insulation and industrial painting and others. The SISAP management encloses since the maintenance request by the inner customers (SM) until the use by the contractors for planning, physical advance control and measurements allowing adequate costs control. The SISAP implantation brought several advantages, among which we may detach the rationalization and standardization of the management routines. However, the biggest benefit had been the substitution of the manual work for the treatment of the information with quality and security in a corporative environment and the preservation of the company costs control culture.

**Key-words**: management, services, support.

*Technical Support to 60th ABM Annual Congress – July / 2005, 25th to 28th – Belo Horizonte/MG* 

*<sup>1</sup> Manager – Support Services Section – IUOS – CST.* 

*<sup>2</sup> Maintenance and Erection Specialist – Support Services Section – IUOS – CST.* 

*<sup>3</sup> Maintenance and Erection Specialist – Support Services Section – IUOS – CST.* 

*<sup>4</sup> Contract Technician – Support Services Section – IUOS – CST.*